### $\mathbf{d}$   $\mathbf{d}$ **CISCO**

#### **PORNIRE RAPIDĂ**

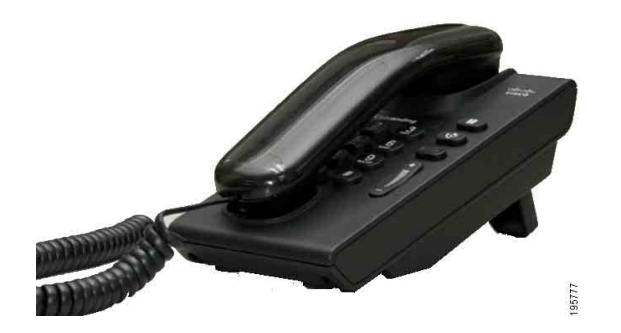

### **Telefon IP Cisco Unified 6901**

- **1** [Apelare](#page-0-0)
- **2** Ră[spuns](#page-0-1)
- **3** Căsuţă [Vocal](#page-0-2)ă
- **4** Aş[teptare](#page-0-3)
- **5** [Conferin](#page-0-4)ţă
- **6** [Transfer](#page-0-5)
- **7** Redirecţ[ionare apeluri](#page-0-6)
- **8** Setă[ri volum](#page-0-7)
- **9** [Sfaturi](#page-0-8)

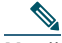

**Notă Pentru rezultate optime, imprimaţi pe hârtie 8,5 x 14" (dimensiune Legal).**

# <span id="page-0-0"></span>**1 Apelare**

Pentru a efectua un apel, ridicați receptorul și formați numărul.

#### **Reapelarea ultimului număr**

Treceți în modul "Scos din furcă" și apăsați butonul Reapel<sup>(19</sup>)

# <span id="page-0-1"></span>**2 Răspuns**

Când primiţi un apel, aceste indicatoare se activează pe telefon:

- **•** O lumină roşie clipitoare pe receptor
- **•** Un buton de linie chihlimbariu clipitor Pentru a răspunde la apel, ridicați receptorul.

## <span id="page-0-2"></span>**3 Căsuţă Vocală**

Când primiti un mesaj, telefonul furnizează aceste indicatoare:

- O lumină roșie stationară pe receptor
- **•** Un ton de apel nedesluşit (dacă este disponibil)

#### **Ascultarea mesajelor**

Formaţi numărul de acces la poşta vocală (furnizat de administratorul de sistem), apoi urmaţi solicitările pentru a vă asculta mesajele.

# <span id="page-0-3"></span>**4 Aşteptare**

- **1.** Apăsaţi butonul **Aşteptare** .
- **2.** Pentru a relua un apel din aşteptare, apăsaţi butonul clipitor **Linie** sau treceti în modul "Scos din furcă", dacă receptorul este în furcă.

# <span id="page-0-4"></span>**5 Conferinţă**

- **1.** Dintr-un apel conectat (nu în aşteptare), apăsaţi şi eliberaţi comutatorul de furcă pentru a obţine un ton de apel.
- **2.** Efectuaţi un nou apel.

**3.** Aşteptaţi să răspundă destinatarul sau să sune telefonul.

**4.** Apăsaţi şi eliberaţi din nou comutatorul de furcă. O conferinţă nu poate să aibă simultan decât trei participanti.

#### **Eliminarea unui participant din conferinţă**

Când sunteți într-o conferință, apăsați și eliberați comutatorul de furcă pentru a elimina ultima persoană care s-a alăturat la conferință.

# <span id="page-0-5"></span>**6 Transfer**

- **1.** Dintr-un apel conectat (nu în asteptare), apăsați și eliberaţi comutatorul de furcă pentru a obţine un ton de apel.
- **2.** Introduceti numărul de telefon al destinatarului.
- **3.** Puneţi receptorul în furcă şi transferul se încheie.

## <span id="page-0-6"></span>**7 Redirecţionare apeluri**

- **1.** Pentru a redirecţiona către alt număr apeluri primite pe linia principală, conectaţi-vă la paginile web Optiuni utilizator.
- **2.** Mergeţi la **Dispozitiv** > **Setări linie**.
- **3.** Introduceți numărul către care doriți să redirecționați apelurile.
- **4.** Apăsaţi **Salvare**. Dacă este activată opţiunea Redirecționare toate apelurile, butonul de linie clipeşte în chihlimbariu şi puteţi să auziţi un ton de apel nedesluşit (dacă este disponibil).

# <span id="page-0-7"></span>**8 Setări volum**

Butonul Volum este situat în partea dreaptă a tastaturii.

- **•** Pentru a ajusta volumul receptorului, apăsaţi butonul Volum în sus sau în jos când receptorul este în modul "Scos din furcă".
- Pentru a ajusta volumul soneriei, apăsați butonul Volum în sus sau în jos când receptorul este în modul "Scos din furcă" sau când apelul este în așteptare.
- **•** Pentru ca telefonul să fie silenţios când sună, apăsati o dată în jos butonul Volum (apăsând de mai multe ori se reduce volumul soneriei.)

# <span id="page-0-8"></span>**9 Sfaturi**

#### **Cum utilizez comutatorul de furcă?**

Comutatorul de furcă este situat pe suportul furcii telefonului. Puteti să apăsați și să eliberați butonul comutator de furcă pentru a activa caracteristicile telefonului.

#### **Cum se pot urmări mai multe apeluri?**

Culorile butoanelor de linie indică stările apelurilor şi vă pot ajuta să vă orientați când manevrați mai multe apeluri:

- Apel conectat Verde stationar
- Apel în asteptare Verde clipitor
- **•** Linie partajată în uz la distanţă Roşu staţionar
- **•** Linie partajată în aşteptare la distanţă Roşu clipitor
- **•** Apel de intrare Chihlimbariu clipitor
- Redirectionare toate apelurile Chihlimbariu stationar

#### **Cum se pot accesa setările de administrator?**

Treceti în modul "Scos din furcă" și apăsați simultan butoanele \*, # şi 0 pentru a accesa RVI pentru setările de administrator al telefonului. Codul PIN implicit este 24726.

#### **Unde se găseşte un ghid complet pentru utilizator?**

[http://www.cisco.com/en/US/products/ps10326/](http://www.cisco.com/en/US/products/ps10326/products_user_guide_list.html) products\_user\_guide\_list.html

**Sediul central din America** Cisco Systems, Inc. 170 West Tasman Drive San Jose, CA 95134-1706 **SUA** <http://www.cisco.com><br>Tel: +1 408 526-4000  $+1800553-NETS (6387)   
\nFax: +1408527-0883$   $\cdot$ l $\cdot$ **CISCO** 

Cisco, Cisco Systems, the Cisco logo, and the Cisco Systems logo are registered trademarks or trademarks of Cisco and/or its affiliates in the United States and certain other countries. All other trademarks mentioned in this document or website are the property of their respective owners. The use of the word partner does not imply a partnership relationship between Cisco and any other company. (1002R)

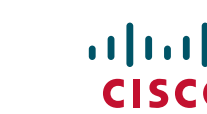